## **TASKING**

# **Programming the Bosch® GTM** Using the Traditional C Array Approach

inline void set sta(int x) {STA=x;}

void \_channel(l) getversion(void) { /\* relay MCS compiler version to SoC \*/  $n = \sqrt{ERSTON}$ Set\_sta(\_get\_sta()|2);

void \_channel(2) getrevision(void)

- 
- 

**Henk-Piet Glas** 

**Technical Product Specialist** 

#### **PROGRAMMING THE BOSCH® GTM USING THE TRADITIONAL C ARRAY APPROACH**

#### **INTRODUCTION**

Today's multi-core technology expects toolset vendors to extend their compiler toolset with add-on compilers for specialized 'guest' cores alongside the main CPU. An AURIX™ core, for example, is equipped with multiple TriCore® cores, an HSM core, an SCR core and a GTM core, each requiring their own specific compiler while being tightly connected in terms of actual silicon. The **TASKING tool suite** provides fully integrated compilers allowing you to target code for the primary CPU and any of its guest cores.

Not every toolset vendor stays up to par with the latest developments and there has been an increasing demand to offer a commercially available standalone MCS C compiler that can be used in conjunction with third-party compilers. In such a symbiosis, the partnership supports both the primary CPU, using a third-party compiler, and the add-on MCS core using TASKING. This demand heralded the advent of the standalone **TASKING VX-toolset for MCS** - a compiler capable of building unexpected relationships. More accurately, this compiler allows for programming the MCS on **RH850**, Power Architecture and AURIX™ architectures.

The standalone **TASKING VX-toolset for MCS** was developed in collaboration with Bosch®. A key feature to establish integration is the locator's ability to generate a C array output containing the MCS program image, a feature inherited from the original Bosch® assembler. Using a minimalistic sample case, this paper discusses its format and shows how to correlate it to your map file. Also we explain how to integrate the C array code into a project of any thirdparty compiler; running the sample code as a proof of concept.

But like with any good story you need to start at the beginning. We will be exploring what spawned all of this into existence and how it will impact the future.

#### **THE GTM ARCHITECTURE**

The Bosch® GTM core implements a generic timer platform for complex applications in the automotive industry like power train, power steering, chassis and transmission control. To serve these different application domains, the GTM provides a wide range of timer functions like counters, multi-action capture/compare, PWM functions, duty-cycle measurements and more.

In addition, the GTM includes internal RISC-like programmable cores for data processing and complex output sequence generation [1]. These cores are called multi-channel sequencer cores, or MCS cores for short. Its IP, now capable of being programmed through the TASKING standalone MCS C compiler, is designed to run with minimal CPU interaction while unloading the CPU from handling interrupt service requests as much as possible.

The GTM design is owned by Robert Bosch® GmbH. An SoC design can incorporate its IP alongside the main CPU using one or more GTM instances. Each GTM can have one or more MCS cores, and each MCS core implements 8 channels.

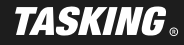

#### **MCS AND CPU SAMPLE PROGRAMS**

Listed below is the sample program that will be used throughout the course of this paper. The sample program consist of two parts. The first part shown below in *Figure 1* (left) is the code that will run on an MCS core. The second part in *Figure 1* (right) is the code that will run on the hosting architecture (SoC) and interact with the generic timer module (GTM). The sample code is minimalistic in nature, since the aim is not to go deep in terms of functionality, but instead demonstrate what you need to do to hook up your application code into the project of your compiler.

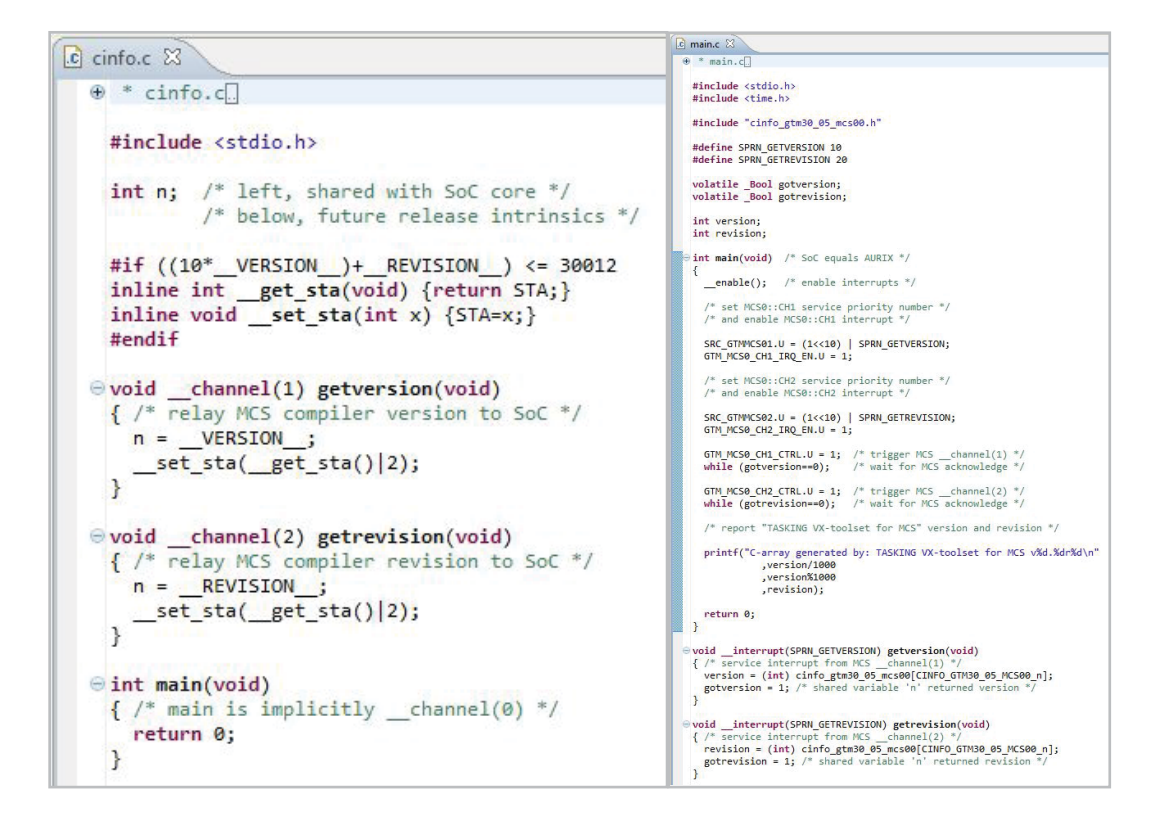

*Figure 1 - Sample program for an MCS core*

#### **MCS PROJECT SETTINGS**

The MCS core project settings primarily consist of default settings. Those noteworthy to building the application are:

- 1. Processor Settings
- 2. Linker Map File
- 3. Linker Output Format

Of each of these you'll find snapshots listed below. Note that the version of the MCS core is 3.0 and that the target code is configured for core mcs00. Further note that the project uses the classic map file generation listing only the locate result. Finally note that the linker output format has been set to C array.

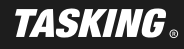

### EXTENDING YOUR THIRD-PARTY IDE WITH TASKING® VX-Toolset FOR MCS

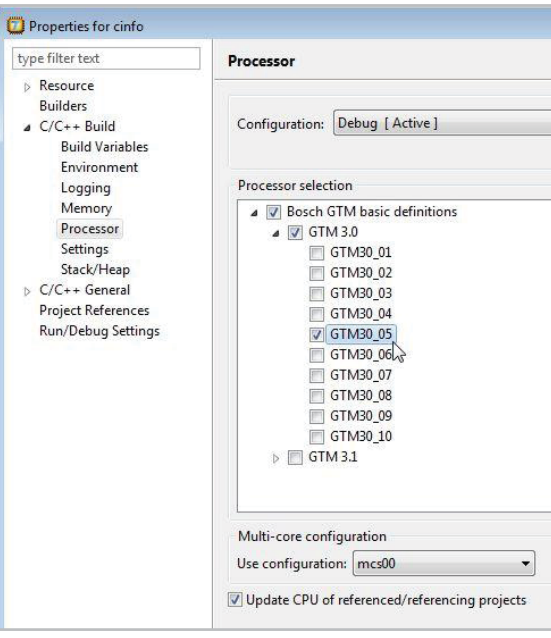

#### **Build Artifact iii** Binary Parsers **C** Error Parsers Generate map file (.map) Generate XML map file format (.mapxml) for map file viewer  $\Box$  Include call graph information  $\Box$  Include processed files information  $\Box$  Include information on invocation and tools  $\Box$  Include link result information Include locate result information Include memory usage information Include information on removed sections Include information of non-alloc sections Include overlay information Include module local symbols information Include cross references information Include processor and memory information Include locate rules

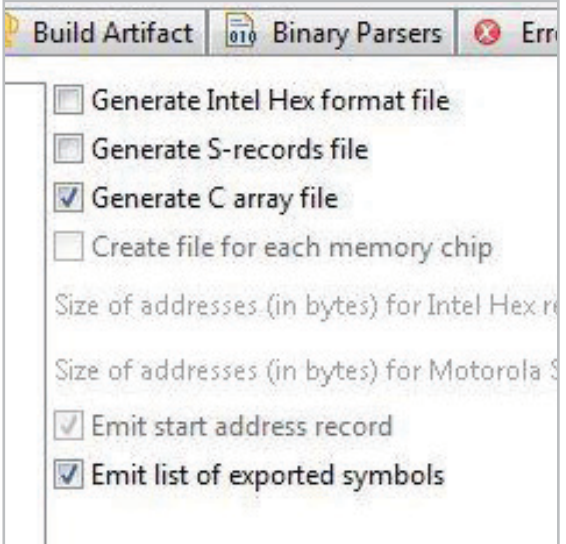

*Figure 2 - MCS project settings - processor settings (top), linker map file (middle) linker output format (bottom)*

#### **CORRELATING AND LOCATING RESULTS OF A C ARRAY FOOTPRINT**

Now that the MCS project has been set up, you can proceed to build. A few files will be generated as a result:

- cinfo gtm30 05 mcs00.c (C file below)
- cinfo gtm30 05 mcs00.h (H file below)
- cinfo.map (map file below)

The *C file* contains the MCS program image footprint poured into an array. This includes both code and data. The *H file* contains offsets within the array pointing to functions and global variables. This essentially creates a symbol table. Since the MCS core is memory mapped within the hosting architecture, the combination of these two files allows the third-party compiler to (a) locate the program image at its designated base address and (b) peek or poke MCS data or code. Listed below are snapshots of both the *C file* and *H file*.

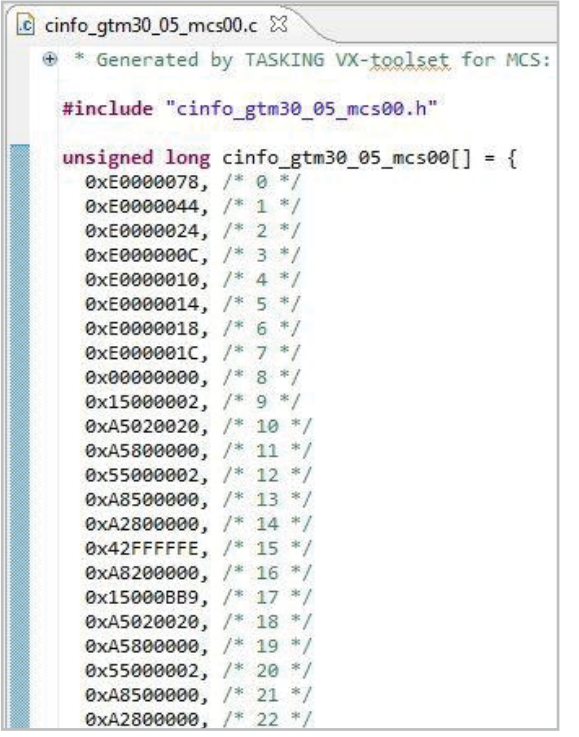

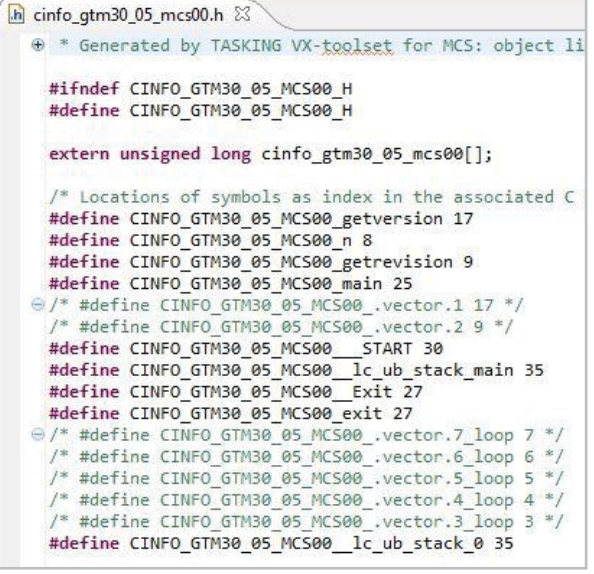

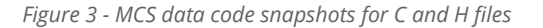

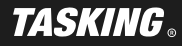

The best exercise to get an understanding of the C array program image footprint is to try and correlate some of its *H file* symbols to actual addresses in the map file or the simulator's disassembly window. As an example let's try to cross-reference function getrevision in *Figure 4* below (note that the snapshot is folded to increase resolution).

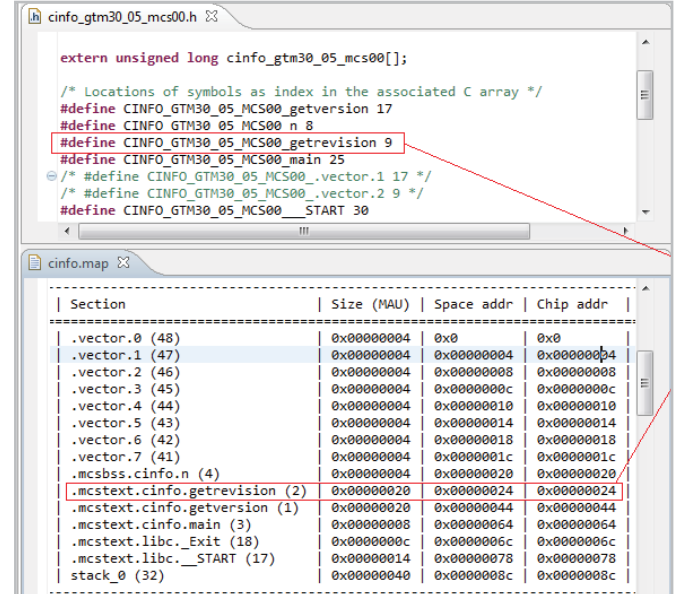

|                                                         | $\equiv$<br>$\overline{\mathbb{R}}$ Disassembly $\mathbb{X} \setminus \mathbb{R}$ Outline |
|---------------------------------------------------------|-------------------------------------------------------------------------------------------|
| cinfo qtm30 05 mcs00.c 23                               |                                                                                           |
| ⊕ * Generated by TASKING VX-toolset for MC A            | Address: 0x000000                                                                         |
| #include "cinfo gtm30 05 mcs00.h"                       | 000000 78 00 00 e0 jmp __START (0x78)                                                     |
|                                                         | 000004 44 00 00 e0 jmp __mcstext_cinfo_getversion (0x44)                                  |
| unsigned long cinfo gtm30 05 mcs00 $[$ ] = {            | mcstext cinfo getrevision (0x24)<br>000008 24 00 00 e0 jmp                                |
| 0xE0000078, $/* 0 */$                                   | 00000c 0c 00 00 e0 imp<br>0xc                                                             |
| 0xE0000044, $/* 1 */$                                   | 000010 10 00 00 e0 imp<br>0x10                                                            |
| $0xE0000024$ , $\frac{1}{2}$ /                          | 000014 14 00 00 e0 imp<br>$\theta$ x 14                                                   |
| 0xE000000C, $/* 3 */$                                   | 000018 18 00 00 e0 imp<br>$\theta$ x 18                                                   |
| $0xE0000010$ , $\frac{1}{2}$ 4 $\frac{1}{2}$            | 00001c 1c 00 00 e0 jmp 0x1c                                                               |
| 0xE0000014, $/* 5 */$                                   | .sdecl '.mcsbss.cinfo.n'                                                                  |
| $0xE0000018$ , $\frac{1}{16}$ 6 $\frac{1}{16}$          | 000020 02 00 00 00 <illegal 00000002="" opcode=""></illegal>                              |
| 0xE000001C, /* 7 */                                     | mov1<br>r5, #2                                                                            |
| $0 \times 000000000$ , $\frac{1}{100}$ 8 $\frac{1}{10}$ | 000024 02 00 00 15 movl r5,0x00000002                                                     |
| $0x15000002,$ /* 9 */                                   | r5, n<br>mwr                                                                              |
| $0xA5020020$ , $\frac{1}{10}$ $\frac{1}{10}$            | 000028 20 00 02 a5 mwr r5,0x00000020                                                      |
| $0xA5800000$ , $\frac{1}{1}$ 11 $\frac{1}{1}$           | mov r5.sta                                                                                |
| $0x55000002$ , $\frac{1}{2}$ 12 $\frac{*}{2}$           | 00002c 00 00 80 a5 mov<br>r5.sta                                                          |
| 0xA8500000, $/* 13 */$                                  | orl $r5, #2$                                                                              |
| 0xA2800000, $/* 14 */$                                  | 000030 02 00 00 55 orl<br>r5,0x00000002                                                   |
| 0x42FFFFFE, $/* 15 */$<br>0xA8200000, $/* 16 * /$       | mov sta,r5                                                                                |
| $0x15000BB9$ , $/* 17 * /$                              | 000034 00 00 50 a8 mov<br>sta.r5                                                          |
| 0xA5020020, /* 18 */                                    |                                                                                           |
| 0xA5800000, $/* 19 * /$                                 | mov r2,sta                                                                                |
| $0x55000002$ , $\frac{1}{2}$ 20 $\frac{1}{2}$           | 000038 00 00 80 a2 mov<br>$r2,$ sta                                                       |
| 0xA8500000, $/* 21 * /$                                 | andl r2,#16777214                                                                         |
| $0xA2800000$ , $\frac{1}{2}$ 22 $\frac{*}{2}$           | 00003c fe ff ff 42 andl<br>r2.0x00fffffe                                                  |
| 0x42FFFFFE, $/* 23 * /$                                 | sta,r2<br>mov                                                                             |
| $0xA8200000$ , $\frac{1}{2}$ 24 $\frac{*}{2}$           | 000040 00 00 20 a8 mov<br>sta,r2                                                          |
| $0x12000000$ , $\frac{1}{2}$ 25 $\frac{*}{2}$           | mov1<br>r5,#3001                                                                          |
| 0xE0040000, $/* 26 * /$                                 | 000044 b9 0b 00 15 movl<br>r5,0x00000bb9                                                  |
| $0xA2800000$ , $\frac{1}{2}$ 27 $\frac{*}{2}$           | r5, n<br>mwr                                                                              |
|                                                         | $AAAAAR$ 20 $AA$ $A2$ $B5$ mur $B5$ $A \vee AAAAAAA2A$                                    |

*Figure 4 - Cross-referencing functions in a C array program*

The symbol value for getrevision equals decimal 9. For an architecture with sizeof (long) equal to 4 this makes for an offset of decimal 36 or hexadecimal 24. Note that for this address the C array contains an instruction code of 0x15000002 which the simulator disassembly window translates to  $mov1$  r5,0x2 which is a preload of predefined MCS compiler macro REVISION (since we used MCS v3.1r2) into register r5. Note that function getversion was coded with  $_$ channel(2), which means MCS address  $0 \times 000008$  must contain a matching jump vector. This is achieved by MCS instruction code 0xE0000024 residing at decimal offset 9 within the C array.

#### ESTABLISHING THIRD-PARTY SYMBIOSES

Once you have the C array footprint, copy it to your third-party compiler project and make sure it is located at its designated MCS base address. Each third-party declares this their own way but generally you'll find language extensions similar to the TASKING at () keyword. You need to add this to the C array declaration yourself. Alternatively, you can leave the C array unscathed and use a locator equivalent. That's all it takes! The startup code of your toolchain will initialize the C array in the normal fashion, effectively bootstrapping the MCS program image into memory. Once that is all done, it only needs a little push to kick it into motion. You'll see this in the second part of the sample code in *Figure 5*.

As proof of concept we used the **TASKING VX-toolset for TriCore v6.0r1** to act as a third-party compiler and proceeded to incorporate the C array footprint. The snapshot on the next page shows what that looks like. Note the usage of Pragma ("section fardata mcs00") to assure a unique section for the MCS C array. Also note that the linker script language (LSL) is subsequently used to anchor it to core mcs00. Finally, note what happens if you run it on an Infineon® TriBoard [2] using TASKING file system simulation (FSS). This will provide obvious proof that the MCS program was downloaded properly and behaves as intended.

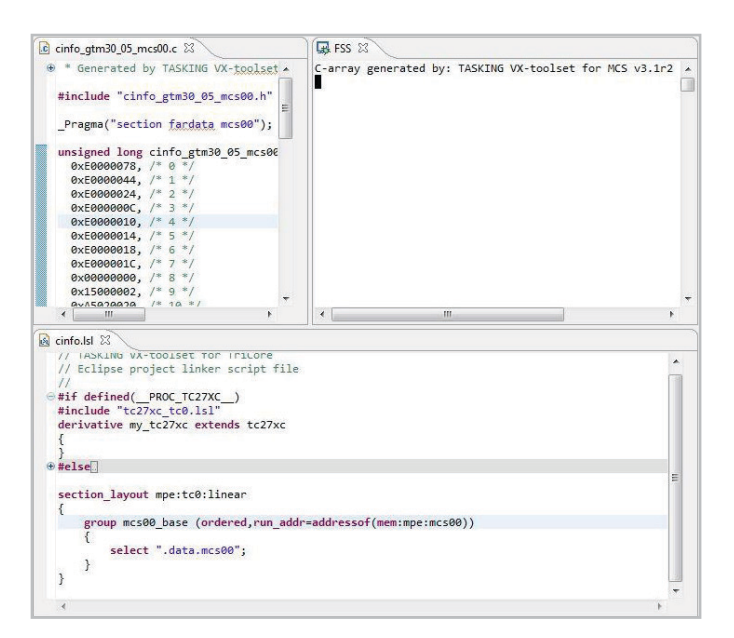

*Figure 5 - Code snapshot incorporating a C array footprint*

It should be noted that because we used a TASKING compiler for testing, the SFRs used in the sample code are specific to TriCore® and will most likely be different from your primary architecture. There's also a chance that your third-party toolchain uses different keywords for the TASKING interrupt and Bool qualifiers. Some extra tweaks may be required before you can actually build and run the code.

The TASKING startup code for TriCore® automatically enables the MCS memory, whereas your third-party toolchain might leave that up to you. Whereas the TASKING toolset can immediately 'bootstrap' the code into MCS memory (provided the C array program image has been located properly at its base address) your third-party project will need user code to do that same copy.

If your third-party toolchain/debugger does not support a similar mechanism to TASKING file system simulation then you may not receive output from your debugger. If this happens you can restrict debugging to placing watches on variables version and revision.

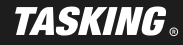

#### **CONCLUSION**

The **TASKING VX-toolset for MCS** is the ideal partner when your third-party toolset is limited to code generation for the CPU of the hosting architecture. With its traditional linker C array output, the MCS toolset generates a pure ANSI-C application footprint that can be woven into the project of your primary CPU with little effort, other than making sure that it's located properly to its designated MCS base address. With the help of the TASKING standalone compiler for the GTM, you'll be able to enhance your development environment for programming complete RH850, Power Architecture or AURIX™ based applications, regardless the C compiler used for the primary CPU.

Additional Resources:

[1] Bosch GTM IP Module. Web.

http://www.bosch-semiconductors.de/en/automotive\_electronics/ip\_modules/timer\_ip\_module/timer\_platform\_1.html

[2] Infineon TriBoard Development Boards.

http://www.infineon.com/cms/en/product/microcontroller/development-tools-software-and-kits/tricore-tm-developmenttools-software-and-kits/aurix-starter-and-application-kits/channel.html?channel=5546d4614babddc8014bbc8126de00ad